# Checkliste für SPF-Schüler

#### Ablauf der Arbeiten

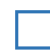

### **□ Ereignisse sichten:**

*→ Laufendes Schuljahr → Laufbahnpflege → Ereignisse zuordnen*

- Die Information zu den SPF Bescheiden (Feststellungsbescheid, Änderungsbescheid, Aufhebungsbescheid) erfolgt über das Nachrichtensystem
- Ausdruck des Bescheid-Dokumentes hier möglich
- Aktuelle 2.GZ wird bei "*Sonderpädagogischer Förderbedarf festgestellt*" angezeigt.
- Sonderschullehrplan finden Sie unter [www.cisonline.at](http://www.cisonline.at/)
- Evtl. freiwilliges 10., 11. oder 12. Schuljahr eintragen

## **□ Schülermerkmal - pflegerischer Betreuung:**

#### *→ Laufendes Schuljahr → SchülerInnendatenpflege → Merkmale zuordnen*

Dieses Schülermerkmal muss für jedes Schuljahr eingetragen werden, wenn der Schüler/die Schülerin eine **Pflege/Betreuung durch pflegerisches Personal erhält**. Die Daten werden von der Abt. 3 (Land Salzburg) ausgewertet. Den Erziehungsberechtigten wird dann - abhängig vom Eintrag der GTS-Tage - ein anteilsmäßiger Betrag vom Pflegegeld abgezogen.

**Ändert sich die Anzahl der GTS-Tage, so ist dieses Merkmal mit den geänderten GTS-Tagen und dem korrekten Zeitintervall einzutragen. Das bestehende Merkmal muss begrenzt werden.**

## **□ Überprüfen der Stundentafel und Schulformkennzahl:**

*→ Laufendes Schuljahr → Laufbahnpflege → Stundentafel zuordnen*

- Kontrolle der Stundentafel und der SFKZ. Gegebenenfalls laut Bescheid korrigieren. Sieh[e FAQ:](https://www.aps.it-betreuung.salzburg.at/_faq_sokweb/suche-faq/spf/schulformkennzahlen-sfkz.html) *Liste der Schulformkennzahlen (SFKZ) für Schüler mit SPF*
- **ACHTUNG:** Wird dem Schüler erneut eine Stundentafel zugewiesen, müssen Fachwahl, Lehrplanfestlegung und die SFKZ in der Schülerlaufbahn gepflegt werden.

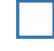

#### **□ Fachwahl pflegen:**

*→ Laufendes Schuljahr → Laufbahnpflege → Fachwahl pflegen*

• Kontrolle der zugewiesenen Gegenstände (**ACHTUNG:** PG\_E, PA-Gegenstände, PG\_KU, PG\_TD, PG\_MU, PG\_D (VS)... im LP der ASO nicht enthalten)

## **□ Lehrplanfestlegungen überprüfen:**

#### *→ Laufendes Schuljahr → Laufbahnpflege → Lehrplanfestlegung zuordnen*

- Lehrplanfestlegungen kontrollieren bzw. laut Bescheid eintragen (**Schulart, Schulstufe und Datum**)
- Lehrplanfestlegungen nur abweichend zur eigenen Schulform eintragen (**Ausnahme**: andere Schulstufe in einzelnen Gegenständen als besuchte Schulstufe)
- Bei Änderung der Lehrplanfestlegungen (Gegenstand dazu/weg) mit Bescheiddatum hinzufügen bzw. begrenzen (keinesfalls löschen!)
- Schüler mit erhöhtem Förderbedarf (SEF) erhalten **KEINE** Lehrplanfestlegung. Sie erhalten eine eigene Stundentafel. Ist diese im Sokrates WEB nicht verfügbar, bei Peter Rothauer [\(peter.rothauer@aps.it-betreuung.salzburg.at\)](file:///C:/Temp/peter.rothauer@aps.it-betreuung.salzburg.at) oder Evelyn Billinger [\(evelyn.billinger@aps.it](file:///C:/Temp/evelyn.billinger@aps.it-betreuung.salzburg.at)[betreuung.salzburg.at\)](file:///C:/Temp/evelyn.billinger@aps.it-betreuung.salzburg.at) anfordern.

# **□ Schülerlaufbahn pflegen:**

*→ Laufendes Schuljahr → Laufbahnpflege → Schülerlaufbahn pflegen*

• SFKZ in Schülerlaufbahn kontrollieren und gegebenenfalls laut FAQ: *Liste der Schulformkennzahlen (SFKZ) für Schüler mit SPF* anpassen.

**Hinweis:** Bei Änderung der SFKZ während des Schuljahres ist eine **2. Laufbahnzeile** erforderlich!